## Erledigt Continuity, Airdrop und HandOff - Erfahru kosten halt manchmal Geld

Beitrag von waylander64 vom 20. August 2016, 22:41

Hallo,

in der Regel führt allzu blauäugiges Verhalten gepaart mit Faulheit zu unnö manchmal auch zu Erkenntnisgewinn.. Eine meiner Prioritäten war, nach Hackintosh zum Laufen gebracht hatte, die Nutzung der Continuity Funktion jetzt, das ich dazu einen AirPort kompatiblen WIFI-Adapter brauche Airdrop noch den dazu passenden Bluetooth Dongle. Nachdem ich mit einer Stick und einem Targus Bluetooth Dongle nicht wirklich weiterkam... beschäftigte mich notgedrungen eingehender mit der Materie und st einfachste Weg über Apple kompatible Hardware geht. Die beiden USB Dong Sackgasse. Bei meiner Suche fand ich auf Amazon folgenden Adapter:

[https://www.amazon.de/gp/product/B00MBP25UK/ref=oh\\_aui\\_detailpage](https://www.amazon.de/Bluetooth-PCI-Express-BCM94360CD-Hackintosh-Flughafen/dp/B00MBP25UK/ref=sr_1_1?ie=UTF8&qid=1471724628&sr=8-1&keywords=ABWB+802,11+AC+WI-FI+++Bluetooth+4.0+PCI-Express+(PCI-E)+BCM94360CD+Combo+Karte+für+Hackintosh+(Mac+OS+X)+Flughafen+Computer)\_o00\_

Meine Erfahrung... AEG Auspacken, Einstecken, Geht

out of the box geht Continuity, HandOff und Airdrop. Für jemand bestimmten Stellen einfach nur will das es geht, ein gutes Produkt.

Hier noch meine Erfahrung zu den obergenannten "Fehlkäufen"..

TARGUS Bluetooth 4.0 EDR Adapter USB - Funktioniert als BT Dongle e Mit der BT Tastatur ist ein Wakeup aus dem Sleepmode bei meinem Sys möglich.

TP-Link TL-WN725N - Mit dem Beta-Treiber für El Capitan funktionierte

merkbare Probleme

Mit freundlichen Grüßen

Waylander

Beitrag von jboeren vom 20. August 2016, 22:50

Diesen adapter kenne ich! Habe ich auch; nur mit 4 antennen. Viel spass damit!

Beitrag von Nightflyer vom 20. August 2016, 23:00

Eine ähnliche Combi läuft bei mir auch oob [http://www.ebay.de/itm/Mini-PC &80332?hash=](http://www.ebay.de/itm/Mini-PCI-E-to-PCI-E-x1-Wireless-Adapter-with-4-Antenna-For-BCM94360CD-BCM94331CD-/271651680332?hash=item3f3fb3b04c)item3f3fb3b04c

allerdings war die BCM94360CD nicht dabei, die hatte ich schon.

Beitrag von jboeren vom 20. August 2016, 23:09

Die kommt mir sehr bekannt vor!

Beitrag von griven vom 20. August 2016, 23:14

Beitrag von digifreak vom 31. Dezember 2016, 07:33

Habe die Kombi auch, aber unter Sierra gehen wlan und handoff plötzlich n bei dir noch? Hat jemand einen Tipp warum es nicht mehr geht? Habe mir mal testweise den TP-Link [https://www.amazon.de/gp/produ &age\\_o01\\_s00](https://www.amazon.de/gp/product/B007GMPZ0A/ref=oh_aui_detailpage_o01_s00?ie=UTF8&psc=1)?ie=UTF8&psc=1 Gekauft und den Bluetoothadapter via usb angeschlossen gelassen - mit d handoff leider immer noch nicht.

Beitrag von al6042 vom 31. Dezember 2016, 10:57

Hallo und herzlich Willkommen im Forum...

Sehr wahrscheinlich fehlen dir ein paar KextsToPatch-Einträge in Clover...

## Für BT:

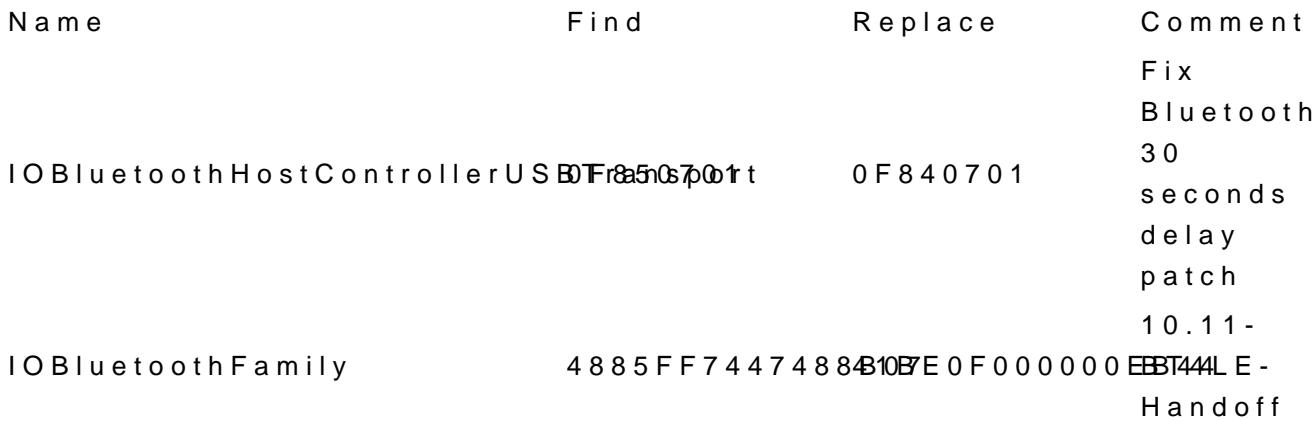

Für WLAN:

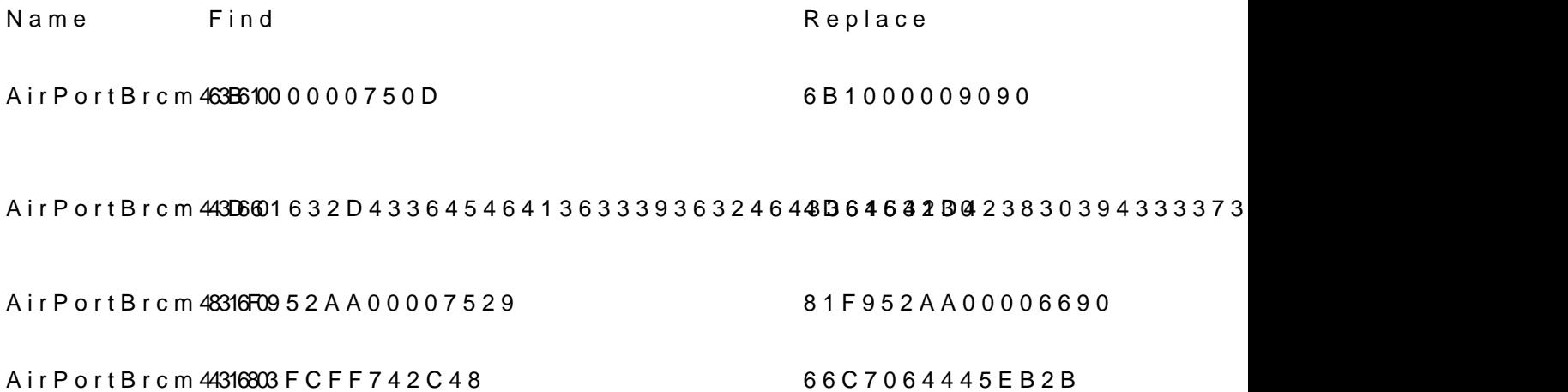

Kleiner Tipp: Der HEX-Wert für den Whitelist-Patch entspricht dem Wert der "Board-ID" au Solltest du kein iMac17,1 nutzen, kannst du dein Board-ID unter folger Nach-HEX" konvertieren hassen www.unit-conversion.info/texttools/hexadecima

Beitrag von digifreak vom 31. Dezember 2016, 13:50

## [Zitat von al](https://www.hackintosh-forum.de/index.php/Thread/28157-Continuity-Airdrop-und-HandOff-Erfahrungen-kosten-halt-manchmal-Geld/?postID=285612#post285612)6042

Der HEX-Wert für den Whitelist-Patch entspricht dem Wert der "Board SMBIOS.

Vielen Dan al6042, verstehe ich dich richtig, dass ich in Clover unter Kernel und Kext Patches + die von dir genannten 6 Einträge hinzufügen soll?

Aber was meisnt du mit dem HEx-Wert für den Whitelist-Patch? Wo brauc mac 14,1 eingetragen.

Vielen Dank für deine Hilfe!

Beitrag von al6042 vom 31. Dezember 2016, 14:53

Jupp, deine Annahme ist korrekt.

Den geeigneten Hex-Wert brauchst du für den 2. Patch bei den WLAN-Teilen. Der Hex-Wert bei "Replace" entspricht gerade einem iMac17,1 und würde dir Deswegen musst du die "Board-ID" aus der config.plist von Text nach H damit du für dein Gerät den passenden Wert unter "Replace" eintragen kannst.

Beitrag von digifreak vom 2. Januar 2017, 14:00

Ah. Danke! (Mir war nicht klar, dass 4D61632D43364546413633393632464336454130" so bleiben kann und ich meinen Wert eintragen muss).

Vielen Dank für Deinen Support (und das an NeuJahr!) BTW: Ein gutes neues Jahr dir!

Hab grad noch nen Prozess im Hintergrund laufen, der einen Neustart d verhindert, aber ich werd berichten, ob es geklappt hat

2 Reboots später:

Leiderklappt es nicht. Ich habe es mit dem Broadcom WLAN-USB-Dongle p WLAN nicht aktivieren. und dem TP-Link-WLAN Adapter (und dem Blueto von dem Broadcom Dongle) probiert, da geht zwar WLAN, aber die Option Systemeinstellungen ist ausgeblendet.

Hast du vielleicht noch eine Idee?

Beitrag von al6042 vom 2. Januar 2017, 16:19

Die Patches sind ja auch für interne WLAN-Karten gedacht, nicht für USB-ba Mit USB-WLAN-Dongles geht das grundsätzlich nicht, da diese mit einem geliefert werden und daher die internen Mechanismen zur Freischaltun AirDrop-Funktion nicht zulassen.

Deswegen wollen ja auch die meisten User ihre interne WLAN-Karte tauscher

Beitrag von digifreak vom 2. Januar 2017, 17:48

Ok. Das hab ich wohl falsch verstanden. Noch mal zurück zum Anfang:

ICh habe das GA-Z97X-UD5H (ohne WLAN / Bluetooth) und diesen WLAN-Blue [https://www.amazon.de/gp/produ &age\\_o00\\_s00](https://www.amazon.de/gp/product/B00MBP25UK/ref=oh_aui_detailpage_o00_s00?ie=UTF8&psc=1)?ie=UTF8&psc=1

Damit ging WLAN und Airdrop unter 10.11.6. Seit Sierra (10.12.2) kann mehr aktivieren. (Bluetooth geht). Nun habe ich mir von TP-Link die oft empfohlenen WLAN-PCIE-Karte TP-Link [https://www.amazon.de/gp/produ &age\\_o02\\_s00](https://www.amazon.de/gp/product/B007GMPZ0A/ref=oh_aui_detailpage_o02_s00?ie=UTF8&psc=1)?ie=UTF8&psc=1 geholt. Damit lässt sich WLAN wieder aktivieren, aber Airdrop usw. gehen le

Hast du da eine Idee was ich machen könnte? Benötige ich dafür irger muss ich irgendwelche Einstellungen vornehmen? Vielen Dank für deinen unermüdlichen Support! (Und, ich muss gestehen, ich verstehe mittlerweile, warum tonyxxx nicht Man kommt einfach nicht aus dem Anfängerstadium heraus...) (Falls du ein der Clover / DSTDs, einfach und gut erklärt, les ich mich da gerne mal t ich nur alte Infos, die zum Teil schon überholt sind, oder schon zu viel Vorw

Beitrag von al6042 vom 2. Januar 2017, 18:07

Leider bist du für eine Teamviewer-Sitzung zu spät dran, ich muss jetzt leide Eventuell können wir das aber gegen 21 Uhr nachholen.

Beitrag von digifreak vom 2. Januar 2017, 18:21

Kein Ding. Meld dich wenn es dir passt. Sonst auch morgen. Auf jeden Fall vielen Dank!

Beitrag von Nanimos vom 4. Januar 2017, 21:06

Moin!

[@al60](https://www.hackintosh-forum.de/index.php/User/763-al6042/)42wecks dem Whitelist - Patch.

Soweit mir bekannt ist muss die WIFI CARD mit ID 0x4331 (BCM9 (BCM943224xx) Injecten damit du den Whitlist Patch nutzen kannst. Mit an Patch nicht.

Beitrag von al6042 vom 4. Januar 2017, 21:28

Nope...

Auf meinem neuen Skylake Build mit einer pci14e4,43b1 und dem folgenden I Code 1.Method (\_DSM, 4, NotSerialized) // \_DSM: Device-Specific Method 2.{ 3.Store (Package (0x0C) 4.{ 5."AAPL,slot-name", 6."m.2 NGFF", 7."name", 8."AirPort Extreme", 9."model", 10.Buffer (0x33) 11.{ 12."Broadcom BCM4360 802.11ac Wireless Network Adapter" 13.}, 14. 15. 16."device\_type", 17.Buffer (0x08) 18.{ 19."AirPort" 20.}, 21. 22. 23."built-in", 24.Buffer (One) 25.{ 26.0x01  $27.$ , 28. 29. 30."compatible", 31."pci14e4,43a0" 32.}, Local0) 33.DTGP (Arg0, Arg1, Arg2, Arg3, RefOf (Local0)) 34.Return (Local0) 35.} Alles anzeigen fällt diese Theorie über Bord. Die WLAN Karte ging erst, als ich die Whitelist Geschichte auf mei iMac17,1 angepasst hatte.

Beitrag von Nanimos vom 4. Januar 2017, 22:03

Sehr komisch. So wie das aussieht Fakes du die 43b1 mit 43a0 nur, dami die Karte geht. Ich glaub der Whitlist Patch macht nix weiter ? Kann mich au

```
For Wi-Fi modules with DeviceID=0x4353 (series Broadcom BCM943224xx), w
Mac-66F35F19FE2A0D05 - MacBookAir5,1 -(11-inch Mid 2012)
Mac-2E6FAB96566FE58C - MacBookAir5,2 - (13-inch Mid 2012)
```
For Wi-Fi modules with DeviceID=0x4331 (series Broadcom BCM94331xx), wh Mac-00BE6ED71E35EB86 - iMac13,1 - (21.5-inch Late 2012) Mac-7DF2A3B5E5D671ED - iMac13,3 Mac-FC02E91DDD3FA6A4 - iMac13,2 - (27-inch Late 2012) Mac-ACE8A17C0DE83137 Mac-031AEE4D24BFF0B1 - Macmini6,1 - (Late 2012) Mac-F65AE981FFA204ED - Macmini6,2 - (Late 2012) Mac-C6EFA63962FC6EA0 Mac-AFD8A9D944EA4843 - MacBookPro10,2 - (Retina, 2012) Mac-C3EC7CD22292981F - MacBookPro10,1 - (Retina, 2012) Mac-6F01561E16C75D06 - MacBookPro9,2 - (Mid 2012) Mac-4B7AC7E43945597E - MacBookPro9,1 - (Mid 2012)

For all Wi-Fi modules with any other DeviceID, whitelist is not applicable.

Quelle: Insanelymac

Beitrag von digifreak vom 4. Januar 2017, 22:16

Ok. Nun noch mal zu meinem Problem:

ich habe den BCM943602CS PCIe Adapter. Damit hat alles bis 10.12.1 10.12.2 kann ich nun WLAN nicht mehr aktivieren. Hat dazu jemand eine Idee?

Beitrag von al6042 vom 4. Januar 2017, 22:20

Wenn das so wäre, müsste ich ohne Whitelist Patch auch WLAN nutzen könne Das geht auch, aber ich kriege dann keine Verbindung zu meinem 5GHz AC-W Er sieht es zwar in den gefundenen Netzen, aber wenn ich das a Verbindung und im Nachgang zeigt er mir nur noch die Kanäle 1-13 als auffir

Beitrag von Nanimos vom 5. Januar 2017, 15:43

[Zitat von dig](https://www.hackintosh-forum.de/index.php/Thread/28157-Continuity-Airdrop-und-HandOff-Erfahrungen-kosten-halt-manchmal-Geld/?postID=287002#post287002)ifreak

Hat dazu jemand eine Idee?

Poste dein ioreg mal dann kann man weitersehen.

## [@al60](https://www.hackintosh-forum.de/index.php/User/763-al6042/)42

Ja wie gesagt ist es komisch, normal kann da das nicht gehen wenn DeviceID abhängig sein soll. Na auch egal wenn es dann geht.

Beitrag von digifreak vom 5. Januar 2017, 16:14

Gerne doch So?

oder komplett?

Beitrag von Nanimos vom 5. Januar 2017, 20:48

So auf dem ersten Blick sollte die Out of Box gehen mit der ID. Die w Oder hast du mit einem DSDT Patch die ID gefakt und Original ei eigentlich Laufen Was hast du in deiner config.plist stehen für diese K Patch in Clover? Schon mal mit Kext Utility die System Cache neu gemacht?

Was geht eigentlich nicht kein WIFI oder was anderes?

Beitrag von digifreak vom 10. Januar 2017, 23:47

Bin grad unterwegs und kann erst morgen nachschauen. Bin zum Update auf 10.12 ging auch alles. Nur ich kann WLAN plötzlich nich Ich hab keine Dsdt, allerdings hab ich das system mit multibeast aufges uch vorher ja auch schon. die Clovereinstellungen stell ich morgen rein. danke auf jeden fall schon mal für deine Hilfe!

Update:

Ursprünglich hatte ich keine Kext2Patch aktiviert, ich hab grad aber auch al6042 mal probiert, allerdings auch ohne Erfolg.

Die Systemchaches habe ich grad mal neu gemacht.

Aber WLAN lässt sich einfach nicht mehr aktivieren. Handoff taucht in den S als Option auf, aber weder Airdrop noch Continuity noch Handoff gehen... einfach WLAN aktivieren, aber das geht halt nicht mehr...

Zum Testen hab ich mal die TP-Link karte eingebaut, damit geht zwar WLAN anderen Features nicht.

Die Config.plist häng ich mal an. ( Die Seriennummer hab ich mal entfernt)